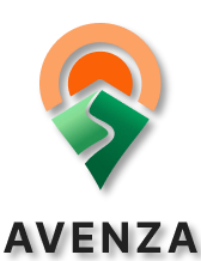

# Téléchargement et utilisation de l'application Avenza MAPS®

L'application est un navigateur GPS qui vous suit lorsque vous allez dans la forêt même en étant en mode avion. Elle utilise votre localisation pour vous situer sur la carte.

## Téléchargement

 $MAPS^{\circledcirc}$ 

- Accéder au *Play Store* (Android) OU à l'*App Store* (Apple) de votre appareil intelligent.
- Rechercher « Avenza Maps » dans la barre de recherche  $\mathbb Q$  puis *Installer.*

**→ Comment accéder à la carte de la Zec Forestville** 

- Ouvrir l'application Avenza Maps. Puis, cliquer sur *Boutiaue* …
- Rechercher « Zec Forestville » dans la barre de recherche  $\mathsf Q$  puis cliquer *Gratuit* pour télécharger la carte.

**O** Assurez-vous que c'est bien la bonne carte avec inscrit Zecs Québec ainsi que Chasse et pêche. De plus, vous pouvez accéder à différentes cartes autant gratuites que payantes. Par exemple, la bathymétrie de quelques lacs de la Zec et la Rivière du Sault-aux-cochons avec les classes de rapide.

• Cliquer *Mes cartes*  $\widehat{\mathbb{L}^{(1)}}$  pour retrouver toutes les cartes téléchargées.

## Utilisation

#### Les icônes

 Le cercle bleu sur la carte indique votre localisation réelle. La flèche collée au cercle montre la direction que vous pointez avec votre appareil intelligent.

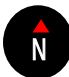

Le compas indique la position du Nord et vous pouvez cliquer dessus pour replacer la carte droite.

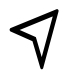

La flèche vous aide à placer le point central  $\bigodot$  de la carte sur votre localisation.

Le point de localisation permet d'ajouter un repère sur la carte. Vous pouvez renommer le point et changer la couleur en cliquant sur Modifier. Des photos peuvent aussi être ajoutées.

Exemples de point : Lac préféré, emplacement d'un chalet, emplacement d'une saline à orignal, etc.

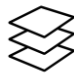

 $\hat{\gtrless}$  Vous retrouverez les calques de la carte que vous utilisez à cet endroit, si vous en ajoutez.

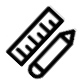

Le crayon et la règle donnent accès à plusieurs options, dont les suivantes (les plus utilisées) :

- Dessiner et mesurer: Ajouter des points pour mesurer une distance sur la carte.
- Enregistrer les traces GPS: Enregistrer le trajet pour se rendre d'un point à un autre. Un bon outil pour ne pas se perdre et sauvegarder un trajet utilisé souvent

#### La légende

Des informations sont inscrites dans la légende pour mieux comprendre la carte ; l'accessibilité en véhicule, les différentes icônes et les limites de la Zec. Assurez-vous de respecter cette dernière si vous effectuez une activité de récolte hors-Zec !

Pour toutes informations sur la Zec Forestville et la Zec rivière Laval, visitez notre site web au [www.zecforestville.reseauzec.com](http://www.zecforestville.reseauzec.com/) ou notre page Facebook « Zec de Forestville ».